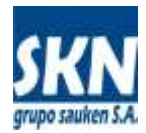

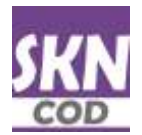

# **Certificado de Origen Digital de ALADI**

# **Aplicaciones para la firma digital y la validación de COD de ALADI**

Estas aplicaciones son de **distrubición gratuita con código fuente bajo la licencia de uso GPLv2** (ver archivos "Licencia GPLv2-sp.txt" y/o "License GPLv2-en.txt").

Tienen por objetivo proveer **un mecanismo sencillo de integración** para aquellos sistemas pre existentes en instalaciones de exportadores y/o despachantes de aduana. Está orientado su uso al área de sistemas de dichas entidades.

La integración se realiza a través de la ejecución de acciones desde la **línea de comandos de consola**. La información se ingresa a través de parámetros pasados en línea y se devuelve a través de archivos de texto como salida.

Las aplicaciones funcionan en cualquier plataforma que ejecute Java y en donde se dispongan drivers o controladores para el acceso a los token de seguridad por hardware.

El sistema permite **firmar un COD** utilizando un **certificado X.509** desde un archivo (**software**) o bien extraído desde un dispositivo de **hardware** (token). En el caso de utilizar un **token** es necesario especificar el archivo de configuración del mismo (normalmente contiene la ruta o path al driver que permite accesarlo) y la contraseña o PIN de acceso.

El software permite **insertar** y **validar** tanto la **firma digital** del **Exportador** como la del **Funcionario Habilitado** por ALADI. También realiza la **validación** contra el **esquema XSD de ALADI**, ya sea tomándolo desde el sitio de la entidad o bien aplicando las mismas a partir de la selección de un archivo XSD local.

El sistema permite el procesamiento **individual** de cada COD o bien **por lotes** de trabajo.

## **Descipción de contenidos**

Las aplicaciones permiten firmar digitalmente archivos XML con el formato definido por ALADI en el documento "**ALADI\_SEC\_di2327\_rev3**" y realizar una validación básica del mismo mediante la confrontación del archivo XML del exportador contra un archivo XSD de ese organismo, llamado "**cod\_ver\_1.8.2.xsd**".

Para realizar estas acciones, las aplicaciones fueron escritas en el lenguaje de programación JAVA. Se requiere instalar el "**Oracle SDK Java 1.8.0**" en la computadora personal del operador.

En caso de una firma digital otorgada por la **AFIP de Argentina**, es necesario contar con el token **SafeNet 4000** con sus respectivos drivers instalados y operativos en la computadora del usuario. Del mismo modo, el token SafeNet 4000 debe estar inserto en una ranura USB del ordenador y el usuario debe contar con la contraseña o PIN de acceso al mismo.

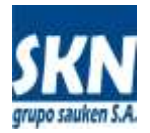

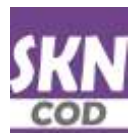

Las aplicaciones están conformadas por el siguiente conjunto de programas JAVA:

## **a) firmar-gui.jar**

Interface gráfica para la ejecución de los comandos comunes de integración. Se la puede ejecutar haciendo doble-click del mouse en el explorador de archivos. Esta aplicación permite realizar las acciones de firma digital, verificación del certificado digital a utilizar para la firma, validación de las firmas digitales insertas y validación de un archivo XML contra el archivo XSD de ALADI

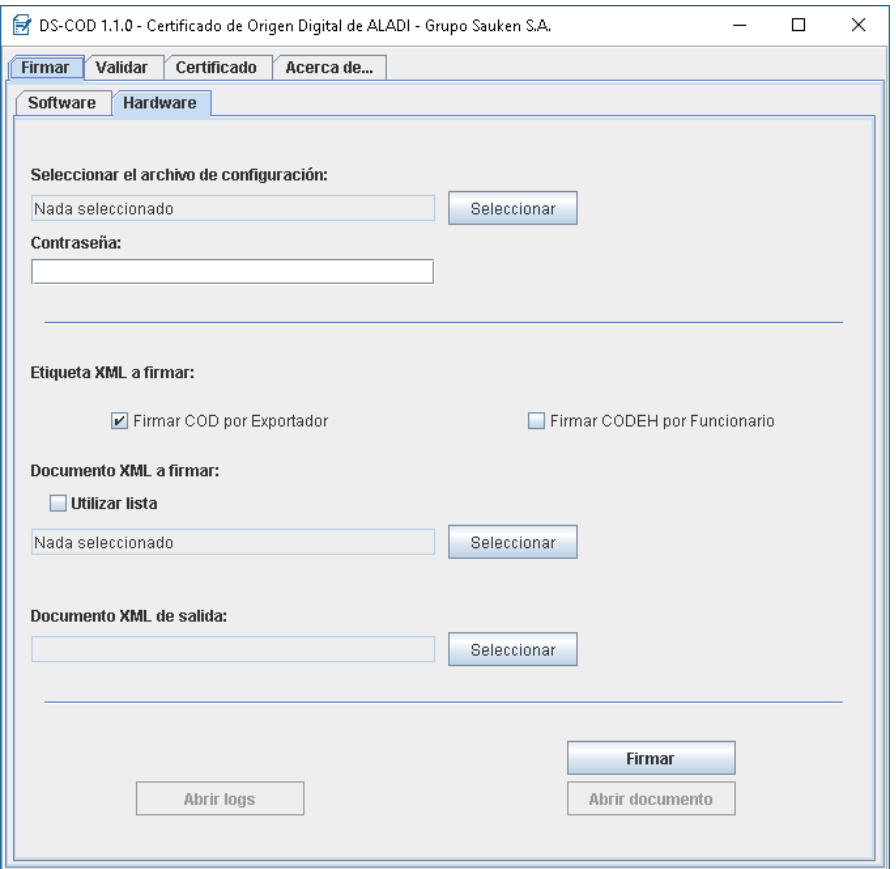

La aplicación permite **firmar un COD** utilizando un **certificado X.509** desde un archivo (**software**) o bien extraído desde un dispositivo de **hardware** (token). En el caso de utilizar un token es necesario especificar el archivo de configuración del mismo (normalmente contiene la ruta o path al driver que permite accesarlo) y la contraseña o PIN de acceso.

El sistema permite firmar digitalmente:

- a) un archivo XML individual;
- b) todos los archivos XML que están en una carpeta (y sub-carpetas derivadas de ésta);
- c) los arhivos con su ruta completa, renglón por renglón, pasados en un archivo de texto;
- d) los archivos XML que se seleccionen utilizando multiselección.

La salida podrá ser un único documento XML firmado o bien, si la entrada es un lote de documentos, la salida será siempre sobre una carpeta que seleccione.

ALADI y AFIP recomiendan que el **nombre del COD definitivo** (con ambas firmas digitales) que se utilizará para presentar a las autoridades que corresponda, se llame igual que el contenido del campo **<CertificateID>**, por ejemplo, si este tag contiene lo siguiente: *<CertificateID>***AR004A18170000099100***</CertificateID>*, entonces el **nombre del COD** debería ser: **AR004A18170000099100.xml**

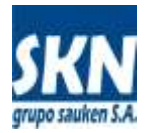

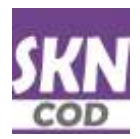

Si se va a procesar por lotes, una buena práctica es tener los documentos XML de entrada con estos nombres en una carpeta, luego firmarlos y guardarlos en una carpeta de salida distinta, preservando de esta manera los mismos nombres. Así, sucesivamente con cada una de las firmas digitales que se inserten.

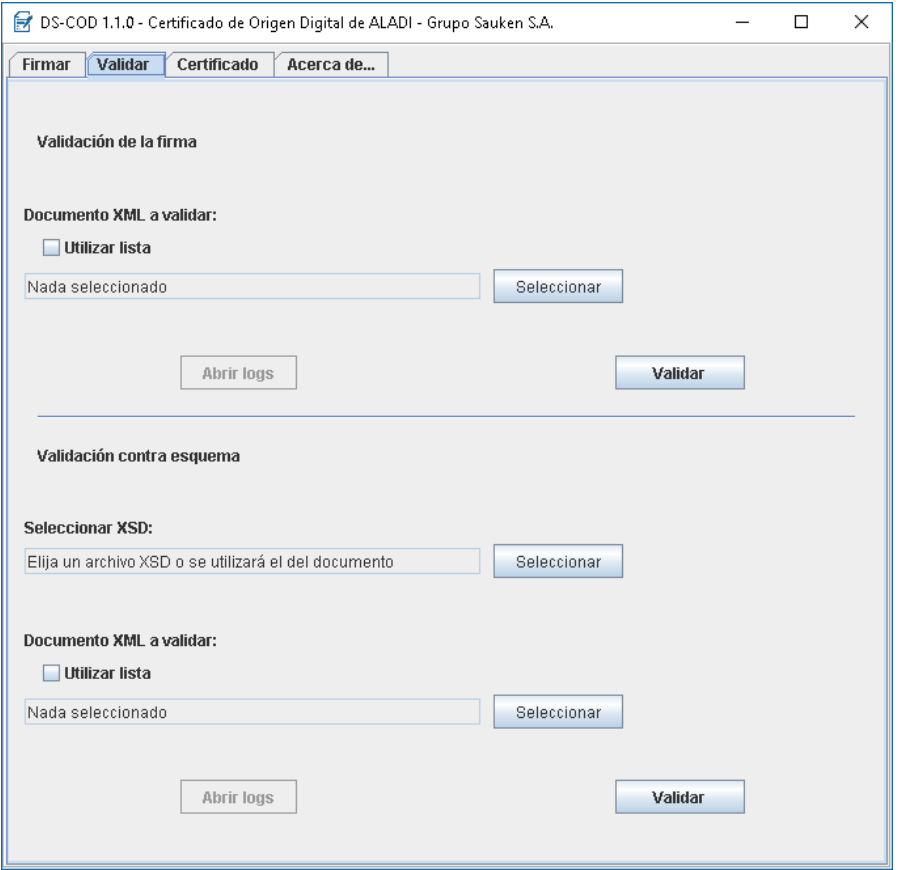

Al igual que en la opción para firmar digitalmente CODs, la opción de validación soporta la ejecución por lotes de archivos.

A continuación las pantallas correspondientes a las otras solapas del sistema.

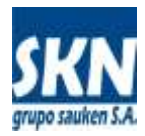

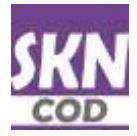

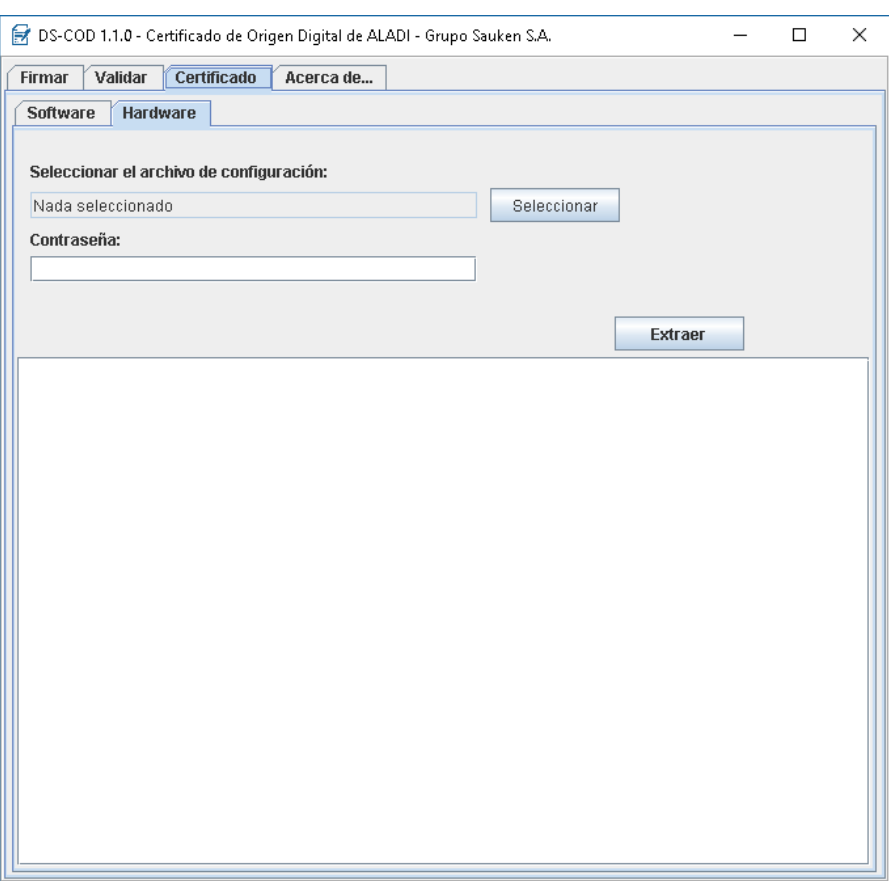

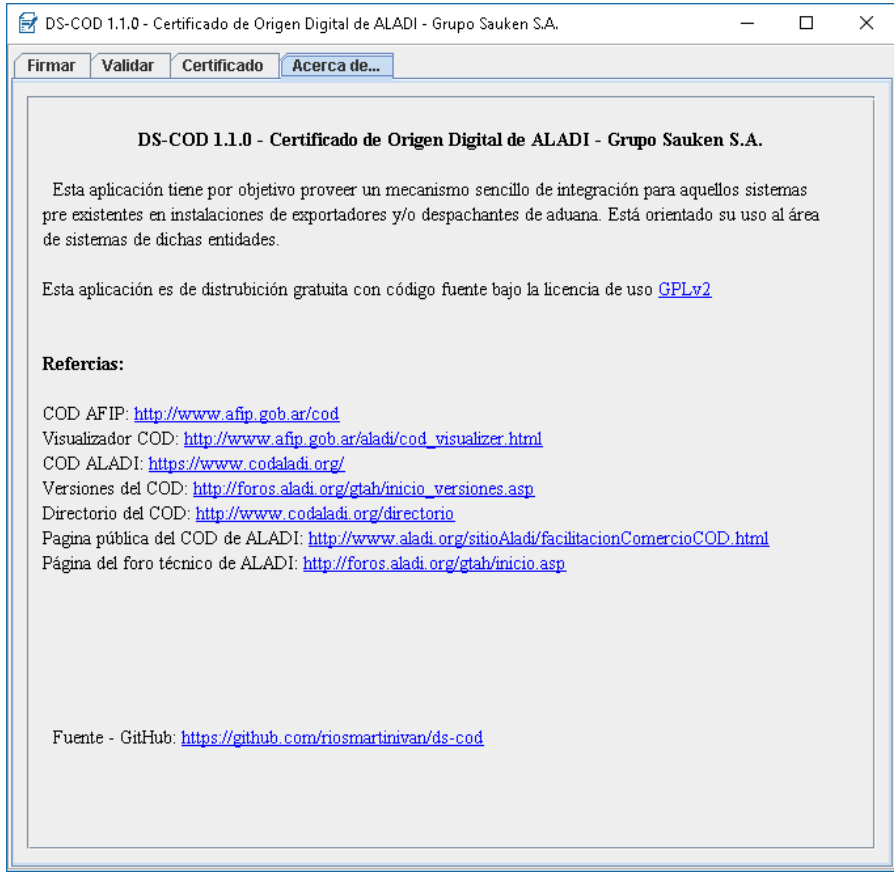

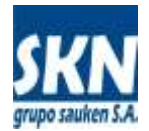

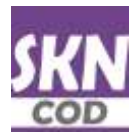

## **b) certificado.jar**

Funciones para la extracción de los datos que permitan firmar digitalmente desde un certificado contenido en un archivo "pem" o bien desde token de seguridad por hardware

./java -jar certificado.jar Copyright 0 2017 Martín Iván Ríos, Grupo Sauken 5.A.

DS-COD carece totalmente de garantía. Este es Software Libre y estă permitido redistribuirlo bajo ciertas condiciones.<br>Agregue "--licencia" al comando para más detalles.

java -jar certificado.jar [--soft/--token/--help/--licencis]<br>[output-msg] [output-error] [[oath-al-cert] [output-msg] [output-error] Uso: [-soft] [path-al-cert] [output-msg] [output-error]<br>[--soft] [path-al-cert] [output-msg] [output error] --help Muestra esta ayuda Muestra la licencia del programa<br>Dirección del PEM --licencia -1 path-al-cert  $-$ soft  $-5$ Dirección del archivo configuración con el DLL --token  $-t$ conf-con-dll output-msg OPCIONAL<br>output-error OPCIONAL\* Documento de salida de mensajes, si no se especifica, se mostrará en pantalla Documento de salida de enrores, si no se especifica, se mostrará en pantalla<br>"Opcional solo si output-msg está establecido

#### **c) firmar.jar**

#### Programa que permite firmar a un Exportador o Funcionario Habilitado un Certificado de Origen

```
./java -jar firmar.jar<br>D5-COD versión 1.1.0<br>Derechos Reservados 0 2017 Martín Iván Ríos, Grupo Sauken S.A.
Copyright @ 2017 Martin Iván Rios, Grupo Sauken S.A.
DS-COD carece totalmente de garantía. Este es Software Libre y<br>está permitido redistribuirlo bajo ciertas condiciones.<br>Agregue "--licencia" al comando para más detalles.
         java -jar firmar.jar [--soft/--token/--help/--licencia]<br>[--soft] [path-al-cert] [COD/CODEH] [--list/--xml] [documento/lista] [output] [output-msg] [output-error] [--<br>[--token] [config-con-dll] [pin] [COD/CODEH] [--list/--x
lisor.
                                                                       Muestra esta ayuda<br>Muestra la licencia del programa
            --help
                              -3i-1icencia -1Dirección del PEM<br>Dirección del archivo configuración con el DLL
                                       path-al-cert
             --saft
                             -5-5-token
                                       conf-con-dll
            ...list
                              -1lista
                                                                       Lista con los documentos a firmar, uno debajo de otro
                                       documento
                                                                      Documento à firmar
             -xn1-XCOD/CODEH
                                                                       Elegin comp firman
                                                                       Contraseña del token
            pin
            autput
                                                                      Documento de salida
                                                                      Documento de salida de mensajes, si no se especifica, se mostrará en pantalla<br>Documento de salida de errores, si no se especifica, se mostrará en pantalla<br>*Opcional solo si output-mag está establecido
            output-msg OPCIONAL<br>output-error OPCIONAL*
```
#### **d) validar.jar**

#### Programa que permite validar las firmas digitales presentes en un COD

```
./java -jar validar.jar
DS-COD versión 1.1.0
Derechos Reservados © 2017 Martín Iván Ríos, Grupo Sauken S.A.
Copyright 0 2017 Martin Ivan Rios, Grupo Sauken S.A.
DS-COD carece totalmente de garantía. Este es Software Libre y<br>está permitido redistribuirlo bajo ciertas condiciones.
Agregue "--licencia" al comando para más detalles.
Uso:
         java -jar validar.jar [--list/--xml] [documento/lista] [output-msg] [output-error]
                                        [--help/--11cents]-help
                           ÷ħ
                                                             Muestra esta ayuda
                                                            Muestra la licencia del programa<br>Lista con los documentos a validar, uno debajo de otro
          --licencia -1
           -list
                                  lista
                           -1dacumenta
                                                            Documento a validar
           -1271\sim 25 .
                                                            Documento de salida de mensajes, si no se especifica, se mostrará en pantalla<br>Documento de salida de errores, si no se especifica, se mostrará en pantalla<br>*Opcional solo si output-msg está establecido
           output-msg
                            OPCIONAL
          putput-error OPCIONAL*
```
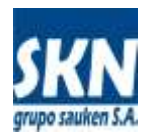

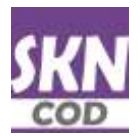

#### **e) validar-xsd.jar** Programa que permite validar la estructura y el contenido de un archivo XML de ALADI contra el archivo de esquema XSD de ALADI según la versión del m

./java -jar validar-xsd.jar<br>DS-COD versión 1.1.0<br>Derechos Reservados © 2017 Martín Iván Ríos, Grupo Sauken S.A.<br>Copyright © 2017 Martín Iván Ríos, Grupo Sauken S.A.

DS-COD carece totalmente de garantía, Este es Software Libre y<br>está permitido redistríbuirlo bajo ciertas condiciones.<br>Agregue "--licencia" al comando para más detalles.

Uso: java -jar validar-xsd.jar [xsd] [--list/--xml] [documento/lista] [output-msg] [output-warning] [output-error]<br>[--help/--licencia]

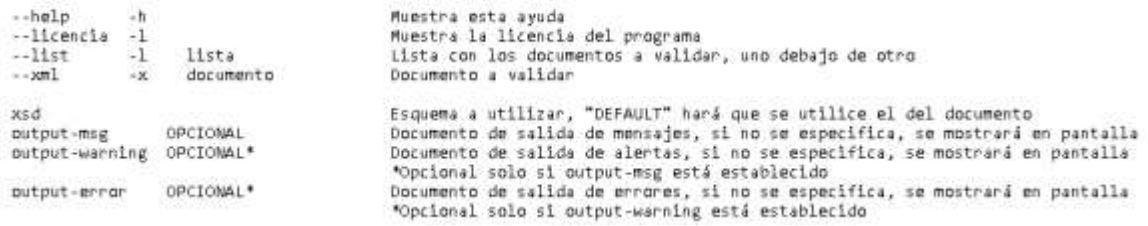